# Profile Low Level Format

#### Instructions for the 5 MB Profile HD

#### Equipment Required

- --Zilog Z8603 Z8 2K XROM with a piggyback EPROM
- containing the LLF software

--Jumper

- --Profile LL Format Diskette
- --Apple /// with Profile Interface and Cable

#### **Procedure**

- 1) Make certain the Profile is turned OFF, then remove the power cord. Remove the Profile Case Top. If possible, leave the LED Ready Light connected.
- 2) Remove the Z8 from the controller board and install the format firmware chipset. Be VERY careful to install the Z8 in the correct orientation.

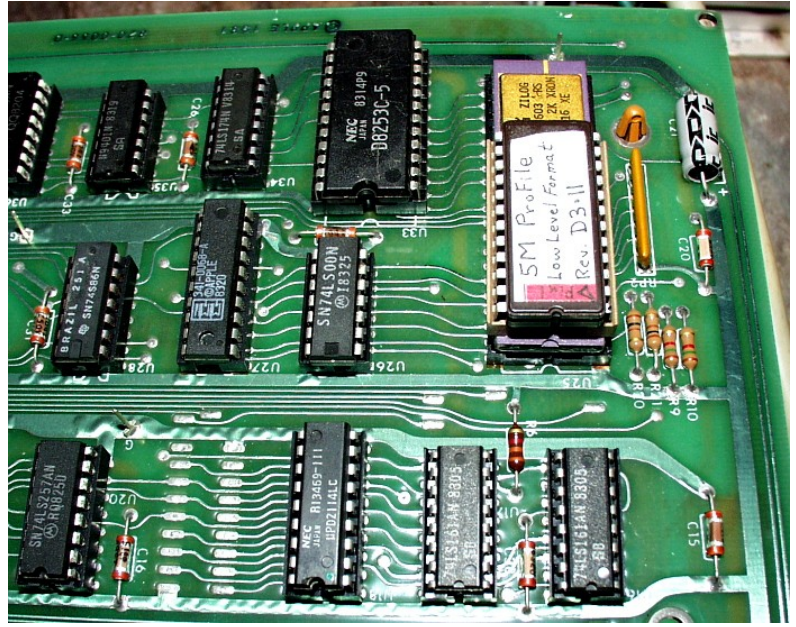

Power up and wait several minutes for speed to stabilize. This is important! Note: The LED will not flash and then come "ready". There will be no indication of activity. You need to wait several minutes to give it time to spin up.

3) Install Profile interface card in slot 1 of Apple ///. This is the slot closest to the Power Supply. See photo.

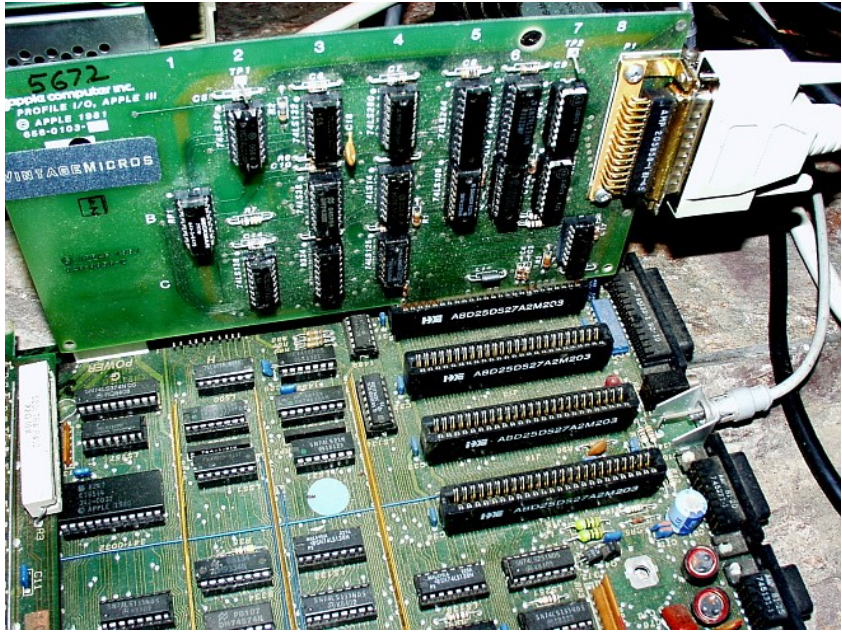

Connect the cable between the interface card and the Profile. Do NOT shut down the Profile to do this. Leave it powered up and running.

4) Boot the Profile LLF diskette. When the program is loaded, the following message will appear " PRESS RETURN WHEN PROFILE IS READY" Note that there is also a message about "INCORRECT FD.ROM VERSION" ...ignore this message and proceed.

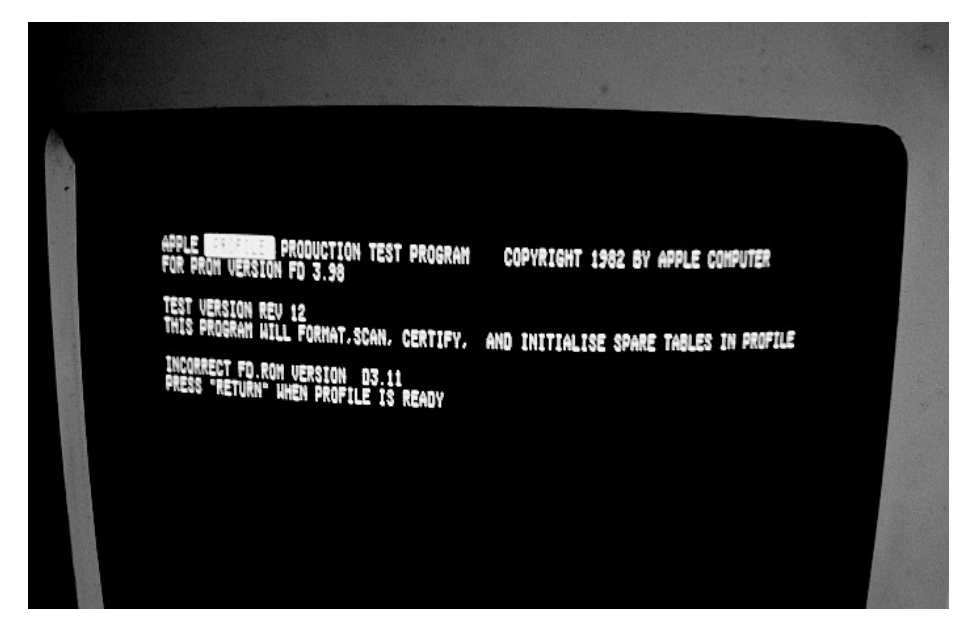

5) After the <RETURN> key is pressed, the following message will appear:

## INSTALL JUMPER, PRESS ANY KEY TO CONTINUE

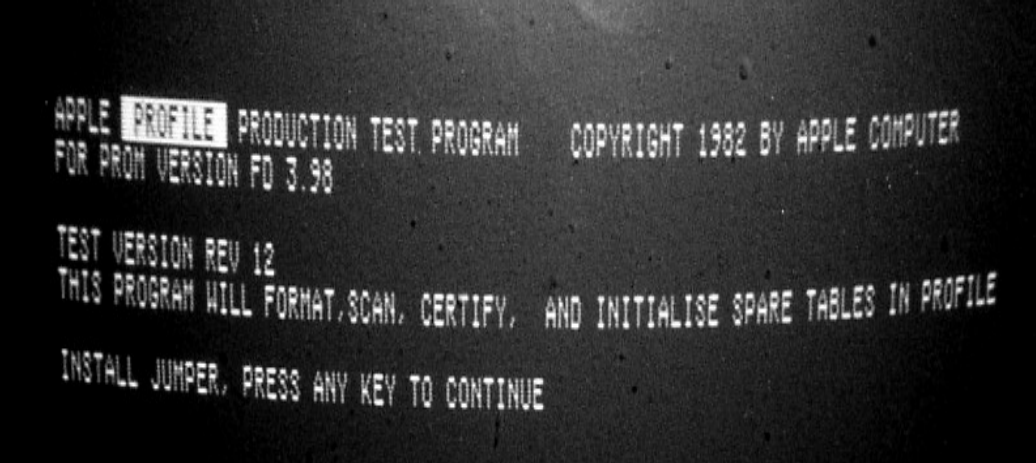

6) Install a jumper between the two pins at P7 on the controller card and then press the <RETURN> key. Although the prompt says that you can press any key, only the <RETURN> key will work. **DO NOT shut down the Profile to** install the jumper. Install it while the unit is running.

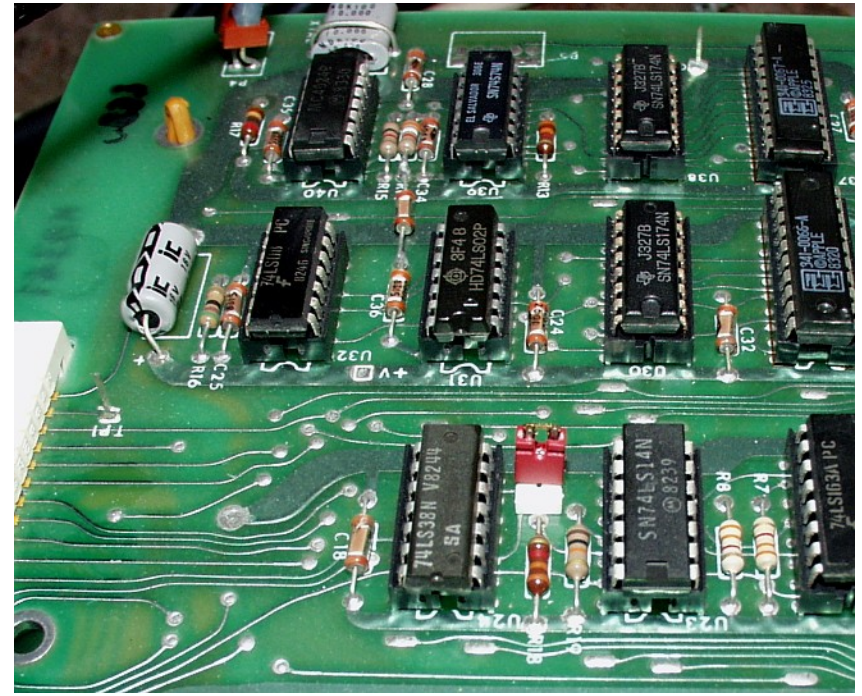

7) When the <RETURN> key is pressed, the LED May or May NOT flash. The stepper motor will step outward. The HDA surface is now being formatted. If you have a problem with the HD or your setup, you will get an error message immediately. If there is no message, you need to wait for a few minutes for the formatting to finish. Do not become impatient and interrupt the process!

8) After approximately 3 minutes, the HDA will be formatted and the following message will appear:

## FORMATTING COMLETED, PASS REMOVE JUMPER, PRESS ANY KEY TO CONTINUE

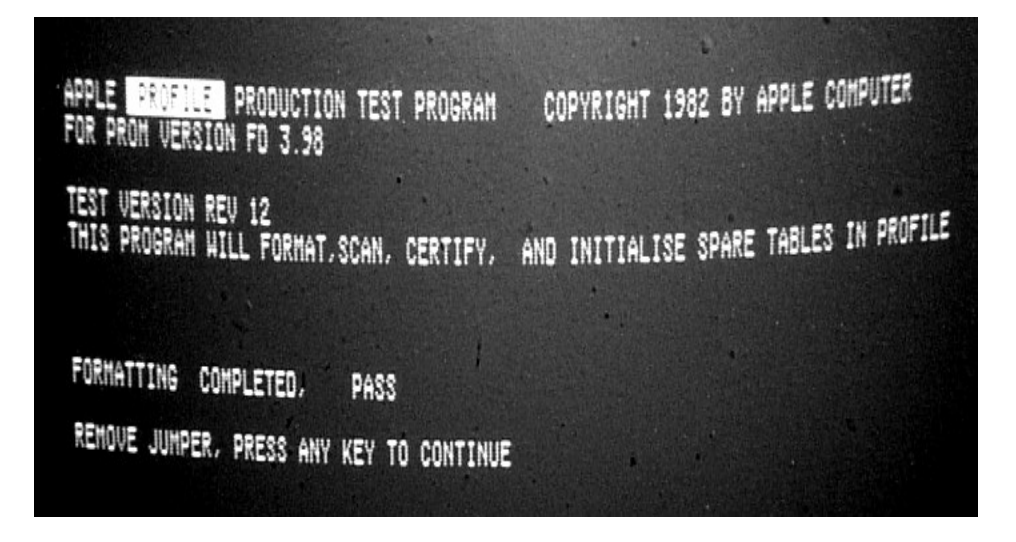

Remove the jumper from P7 on the controller card. Although the message states that you may press any key, only the <RETURN> key will work. Do NOT shut down the Profile to remove the jumper. Remove it while the device is running.

9) When the <RETURN> key is pressed, the Profile will scan, certify and initialize the spare tables on the HDA surface. During this process the ready light will flash to indicate activity. The results of each process are reported on the screen, ending with the following pass or fail message for the completion of the test:

TEST COMPLETED, SYSTEM PASSES (FAILS)

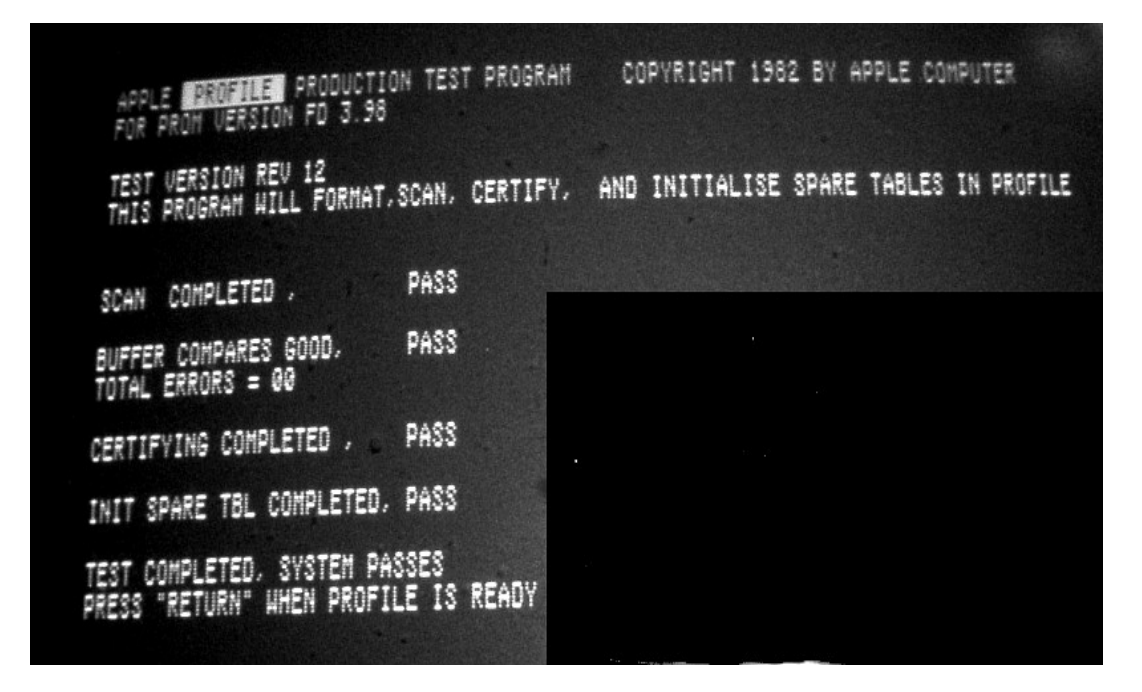

10) If the test fails, the HDA is defective and a LLF will not help

11) If the system passed, power off the Profile and replace the format firmware with the Original Controller Chip. Make SURE it is in the correct orientation.

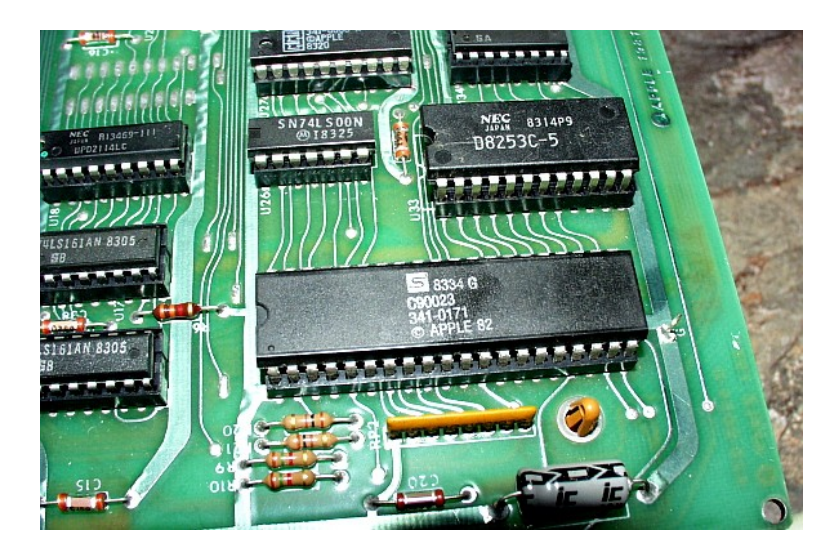

Note: At this point the Profile Low Level Format is complete. It is now ready to try with your Apple II, Apple III or Lisa.

But since you are already connected to the Apple III, this is a good time to check if the LLF was successful.

Move the Profile Interface card to slot #4 in your Apple III. Power on the Profile. When it comes ready, boot your Apple III with the System Utility Disk(make sure your System Disk has the Profile Driver installed). Then follow the sequence to format the

Profile. You must call the device .PROFILE to perform the format. If the initial LLF was successful, you will get the message that the Apple III has recognized the Profile and has initialized it. You can then use it with your Apple III and install whatever software you choose.

To use the the Profile with the Apple II and Lisa, you need to connect it to them and use the appropriate software(ProDOS or the LOS) to configure your system.

# **NOTES**

If the Profile isn't recognized, it is possible there is a bad contact somewhere on the controller card. You can remove and re-seat all the chips on it.

If you connect everything and start up in the wrong order, the system gets stuck and may not work. Be certain to follow the procedure exactly.

The Low Level Format is not a Magic Bullet to fix the Profile. There is no guarantee that performing a LLF will fix anything. If your Profile does power up and come ready, then it is a candidate to try the LLF.